ZYTA CZECHOWSKA • JOLANTA MAJKOWSKA

Urządzenia mobilne, takie jak smartfon czy tablet, znacząco zwiększają efektywność nauczania. Dzięki ciekawym, angażującym i kreatywnym aplikacjom lekcja, a także proces edukacyjno-terapeutyczny może stać się nie tylko przyjemnością, ale również efektywną przygodą. Rynek bezpłatnych aplikacji jest coraz bogatszy, a kompetencje cyfrowe zarówno nauczycieli, jak i uczniów coraz większe. Warto, a nawet trzeba wykorzystać ten potencjał, szczególnie podczas edukacji zdalnej, i wdrażać nowe technologie w codzienności szkolnej.

Dla uczniów ze specjalnymi potrzebami edukacyjnymi (SPE) urządzenia mobilne stanowią doskonałe narzędzie wspomagające naukę. Są proste w obsłudze, intuicyjne, atrakcyjne dla dziecka, a w połączeniu z mobilnością stanowią doskonałe rozwiązanie, ponieważ terapię prowadzoną w szkole można kontynuować w domu.

Urządzenia mobilne są poręczne i lekkie. Ekran dotykowy jest łatwiejszy w obsłudze dla osób z zaburzeniami motorycznymi niż komputer z myszką. Odpowiednie narzędzia mogą pomóc w rozwijaniu umiejętności społecznych, motorycznych, mogą poprawić komunikację, ułatwić codzienne funkcjonowanie dziecka, organizując mu plan zajęć czy aktywność w ciągu dnia, mogą pomóc doskonalić umiejętności szkolne.

W codziennej pracy wykorzystujemy urządzenia mobilne na zajęciach edukacyjnych, zajęciach rewalidacyjnych, w ramach pomocy psychologiczno-pedagogicznej i podczas realizacji projektów. Z jakich aplikacji korzystamy najczęściej?

W pracy z uczniami niekomunikującymi się werbalnie wykorzystujemy LetMeTalk – bezpłatną aplikację typu AAC. Wspiera komunikację we wszystkich sferach życia, umożliwiając każdemu porozumiewanie z innymi. LetMeTalk pozwala na ułożenie sekwencji obrazków, a następnie przekształca je w zrozumiałe zdanie. Układanie zdań z obrazów nosi nazwę AAC (Augmentative and Alternative Communication – Komunikacja Wspomagająca i Alternatywna).

Baza obrazków wykorzystana w aplikacji LetMeTalk zawiera ponad 9 000 łatwych do zrozumienia obrazów z systemu ARASAAC. Dodatkowo można dodać

własne obrazki z telefonu lub tabletu bądź też zdjęcia wykonane za pomocą wbudowanego aparatu.

Do używania LetMeTalk nie jest wymagane aktywne połączenie internetowe ani aktywna sieć komórkowa, dlatego aplikacji LetMeTalk można używać w prawie każdej sytuacji, np. w przedszkolach, placówkach oświatowych, szkołach czy w domu.

Fantastyczne, bezpłatne i niezwykle skuteczne aplikacje do terapii dzieci z autyzmem stworzył wydział ETI Politechniki Gdańskiej oraz Instytut Wspomagania Rozwoju Dziecka.

Wśród aplikacji tych są Przyjazny Plan oraz Przviazny Plan Menedżer, które umożliwiają przygotowanie i wykorzystanie metody planów aktywności oraz metody skryptów w pracy z osobami z autyzmem (tworzenie ścieżek edukacyjnych). Aplikacje te pozwalają nauczyć dziecko wykonywania poszczególnych czynności bez podpowiedzi. Przyjazny Plan to również świetne rozwiązanie w pracy z dzieckiem z zespołem Aspergera, bo pozwala zaplanować wszystkie zadania przygotowane dla ucznia, eliminując tym samym zachowania niepożądane i porządkując przebieg zajęć. Przyjazny Plan składa się z dwóch aplikacji. Jedna, przeznaczona dla dzieci, wyświetla przypisane uczniowi plany aktywności. Druga – Przyjazny Plan Menedżer, używana jest przez nauczyciela, który planuje i wprowadza poszczególne aktywności dziecka<sup>1</sup>.

Kolejną z zestawu jest aplikacja Przyjazne  $Line<sup>2</sup>$  – gra edukacyjna wspomagająca rozwój umiejętności grafomorycznych. Aplikacja umożliwia dostosowanie zadań i poziomu trudności do potrzeb dziecka. Podczas konfiguracji można ustawić nie tylko liczbę etapów gry i poziom trudności, ale również szerokość i kolor linii. Ponadto, aby nie zniechęcić dziecka, zastosowany został szeroki margines akceptacji zadania. Niezbyt

dokładne powtórzenie danego szlaczka, mające jednak punkty wspólne ze wzorem, zostanie zaakceptowane.

Przyjazne Słowa oraz Przyjazne Słowa Menedżer - wspomagają rozwój rozumienia mowy. System Przyjazne Słowa wspomaga naukę rozumienia mowy i jest przeznaczony dla dzieci z zaburzeniami ze spektrum autyzmu. Jest on przygotowany zgodnie z zasadami terapii behawioralnej i składa się z dwóch aplikacji – Przyjazne Słowa jest przeznaczona dla dziecka, a Przyjazne Słowa Ustawienia dla terapeuty, który może skonfigurować proces uczenia tak, by pasował on do indywidualnych potrzeb i deficytów dziecka. Celem gry jest wskazywanie na ekranie tabletu przedmiotu, którego nazwa jest odtwarzana przez urządzenie. W zależności od stopnia rozwoju mowy dziecka na ekranie wyświetlanych jest od 2 do 8 zdjęć różnych przedmiotów. W algorytmie prezentowania przedmiotów duży nacisk położono na powtarzalność – sekwencje zdjęć są prezentowane, aż dziecko wykaże pełną powtarzalność wyboru prawidłowego przedmiotu<sup>3</sup>.

Przyjazne litery<sup>4</sup> to aplikacja wspomagająca rozwój motoryki małej u dzieci poprzez odrysowywanie wyświetlanych liter i cyfr. Aby przystosować oprogramowanie do pracy z dziećmi autystycznymi, ściśle współpracowano z Instytutem Wspomagania Rozwoju Dziecka w Gdańsku. Wysoka konfigurowalność oprogramowania zapewnia dobrą zabawę wszystkim dzieciom. Po instalacji zostaną utworzone dwa skróty do aplikacji. Jedna ikona służy do uruchomienia gry, druga dedykowana jest opiekunom i rodzicom w celu personalizacji ustawień. Dla uczniów z dysleksją, dysgrafią i dysortografią poprawne wypełnianie kart pracy może być trudne. Aby ułatwić im to zadanie, warto wykorzystać SnapType<sup>5</sup>, aplikację, która pomaga dzieciom z SPE nadążyć z notowaniem za rówieśnikami w klasie. Pozwala ona zrobić zdjęcie lub wczytać przygotowaną dla ucznia notatkę, schemat czy sketchnotkę

<sup>1</sup> Aplikację Przyjazny Plan można pobrać na stronie

https://tiny.pl/74d59, a Plan Menedżer https://tiny.pl/74d5w

<sup>2</sup> Aplikację można pobrać w sklepie Play na stronie https://tiny.pl/74d5c

<sup>3</sup> Aplikacje dostępne w sklepie Play i pod adresami

https://tiny.pl/74d5d i https://tiny.pl/74d5f

<sup>4</sup> Aplikacja dostępna do pobrania w sklepie Play https://tiny.pl/74d55

<sup>5</sup> Aplikacja dostępna w sklepie Play http://bit.ly/368LnBo

i w AppStore https://apple.co/36en59i

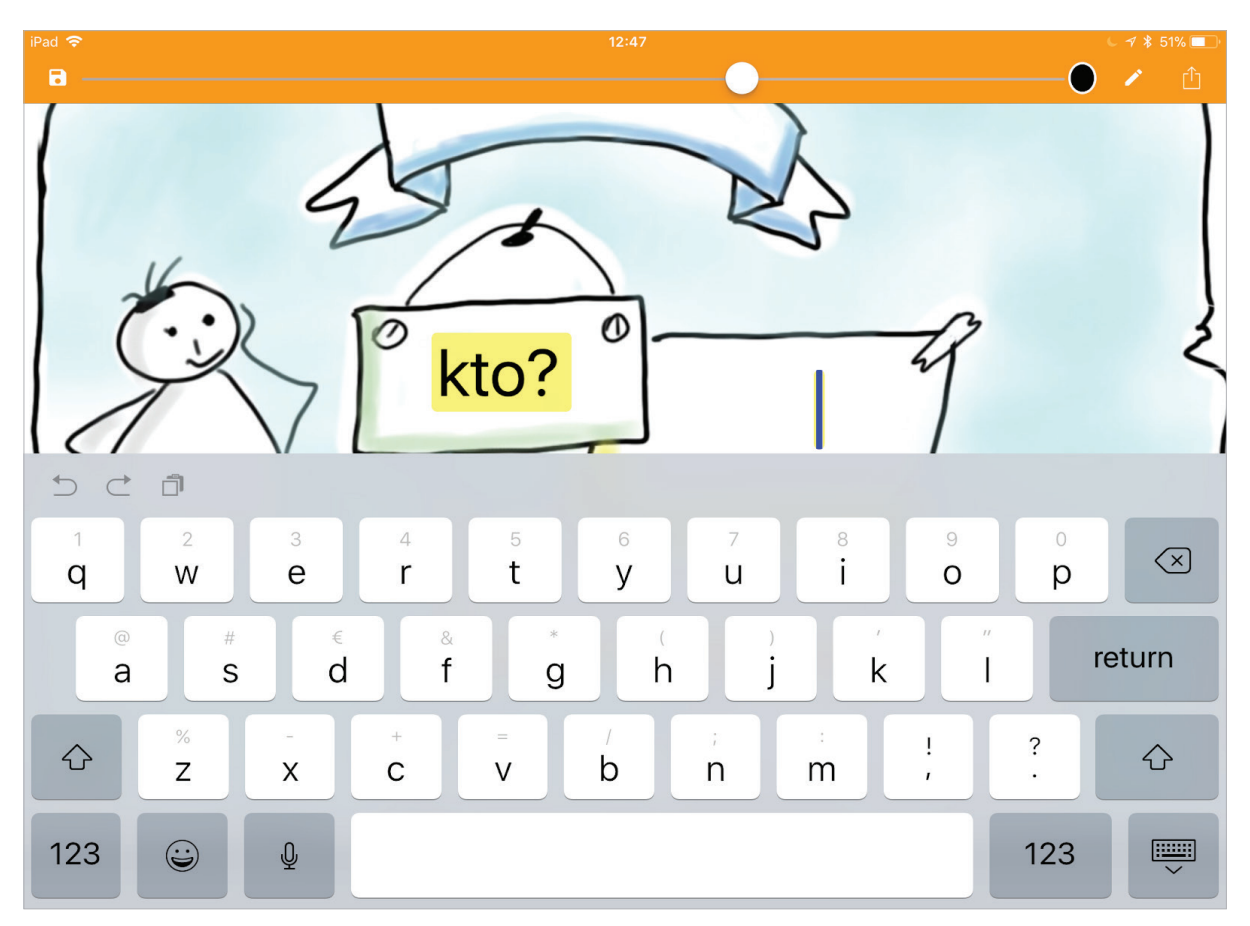

ILUSTRACJA 1. Przykładowa karta pracy w aplikacji SnapType

i uzupełnić ją na tablecie. SnapType pozwala nakładać pola tekstowe na obrazy i w ten sposób uzupełniać karty pracy. Wypełnione arkusze uczeń przechowuje na tablecie lub wysyła do nauczyciela, który może wydrukować stworzone notatki.

Podczas edukacji zdalnej bardzo nauczyciele często nagrywali dla swoich uczniów tutoriale i wideolekcje. Zachęcali uczniów do tego, aby w odpowiedzi nagrywali także krótkie przekazy wideo, które były uzupełnieniem informacji zwrotnej. Bardzo dobrze sprawdziła się tu aplikacja mobilna, a także jej odpowiednik w formie aplikacji webowej, czyli Flipgrid<sup>6</sup>.

Flipgrid to prosta, przystępna i bezpłatna aplikacja do dyskusji wideo, z której korzystają miliony uczniów, studentów, nauczycieli i rodziny na całym

świecie. Flipgrid wzmacnia głos uczniów i umożliwia uczniom w każdym wieku angażowanie się i udostępnianie swoich odpowiedzi i wiadomości za pomocą wideo.

Nauczyciele tworzą i udostępniają tematy dyskusji swoim społecznościom edukacyjnym, czyli założonym klasom. Uczniowie po prostu pobierają aplikację, wprowadzają swój unikalny kod dołączenia i nagrywają krótkie filmy do udostępnienia.

Taka forma pracy jest szczególnie efektywna dla realizacji projektów, ponieważ daje możliwość współpracy, konsultowania swoich pomysłów, a także prezentacji produktów projektu. Nagrywanie swoich wypowiedzi i prezentacji wdraża uczniów do wystąpień publicznych, oswaja z oceną, czasami też krytyką, i prowokuje do refleksji nad swoim rozwojem. To aplikacja z ogromnym potencjałem.

<sup>6</sup> Aplikacje ze sklepu Play do pobrania pod adresem https://tiny.pl/74d5p

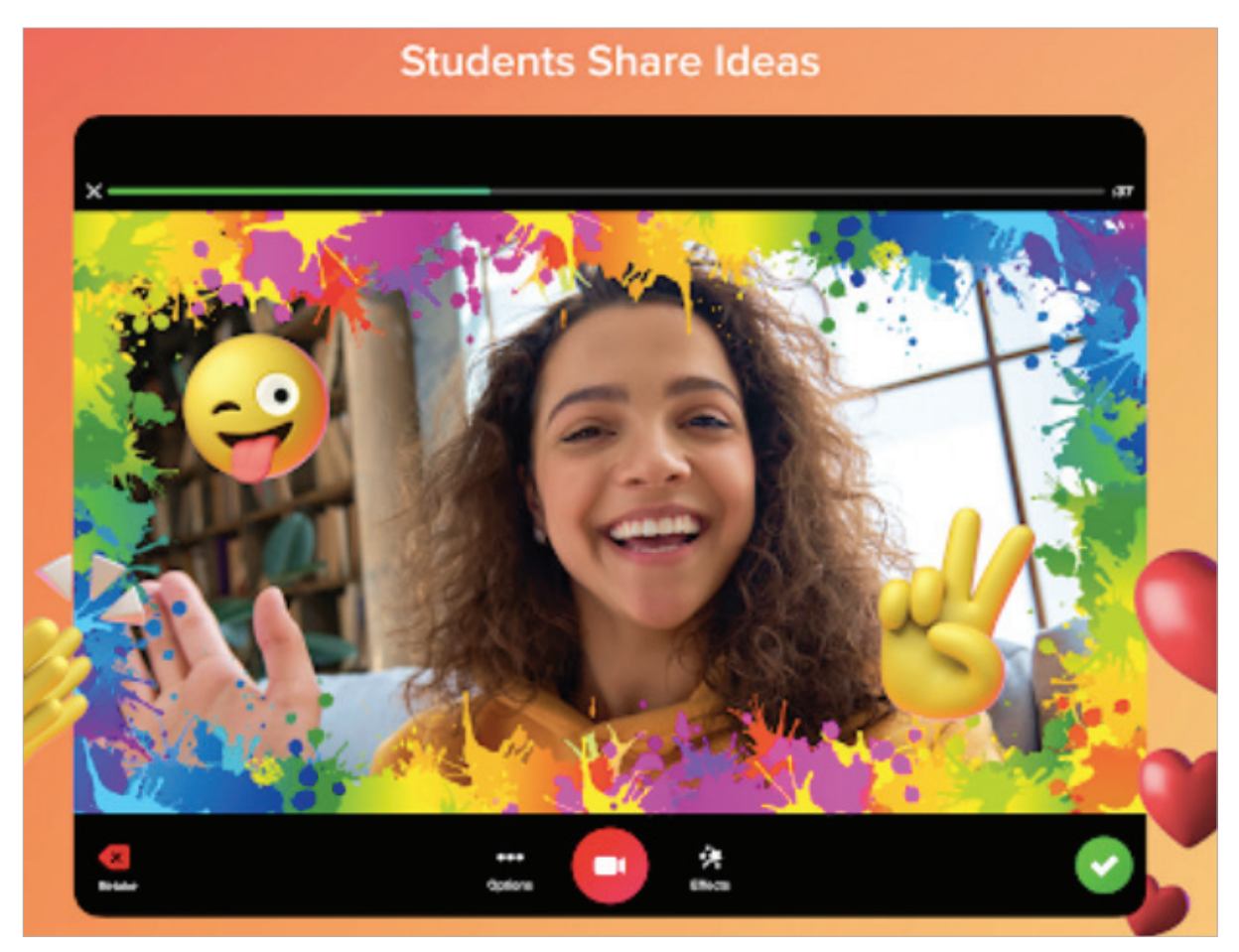

**ILUSTRACJA 2.** Obraz prezentujący aplikacie Flipgrid. Screen ze sklepu Play

Jednym ze sposobów na rozwijanie wyobraźni i kreatywności uczniów jest ich twórcza aktywność. Warto wyjść poza ramy podręczników i zeszytów ćwiczeń i zaproponować naszym uczniom ćwiczenia i zabawy, których dodatkowym atutem będą umiejętnie przemycone treści edukacyjne. Sposobem na takie działania może być m.in. animacja poklatkowa, ponieważ nagrywanie filmików jest świetnym sposobem na zapamiętanie lektury, opowiedzenie własnej historii czy zobrazowanie wybranego wydarzenia historycznego, a dla uczniów z niepełnosprawnościami sposobem na doskonalenie umiejętności motorycznych.

Jak zatem stworzyć filmik, używając nieruchomych obrazów? W dobie nowoczesnych technologii nie jest to skomplikowany proces. Wystarczy wybrać odpowiednią aplikację, zainstalować na smartfonie lub tablecie i rozpocząć pracę. Wybrałyśmy aplikację StikBot Studio2<sup>7</sup>, ponieważ jest ona darmowa i prosta w użyciu. Wykorzystałyśmy ją m.in. na lekcji języka polskiego, podczas omawiania wiersza Adama Mickiewicza "Reduta Ordona". Ten niełatwy w odbiorze tekst, dzięki nagranym filmikom, został zinterpretowany i zapamiętany bez większych problemów.

<sup>7</sup> Aplikacja na urządzenia z systemem iOS dostępna jest pod adresem https://tiny.pl/74d1q, a na urządzenia z Androidem pod adresem https://tiny.pl/74d1m

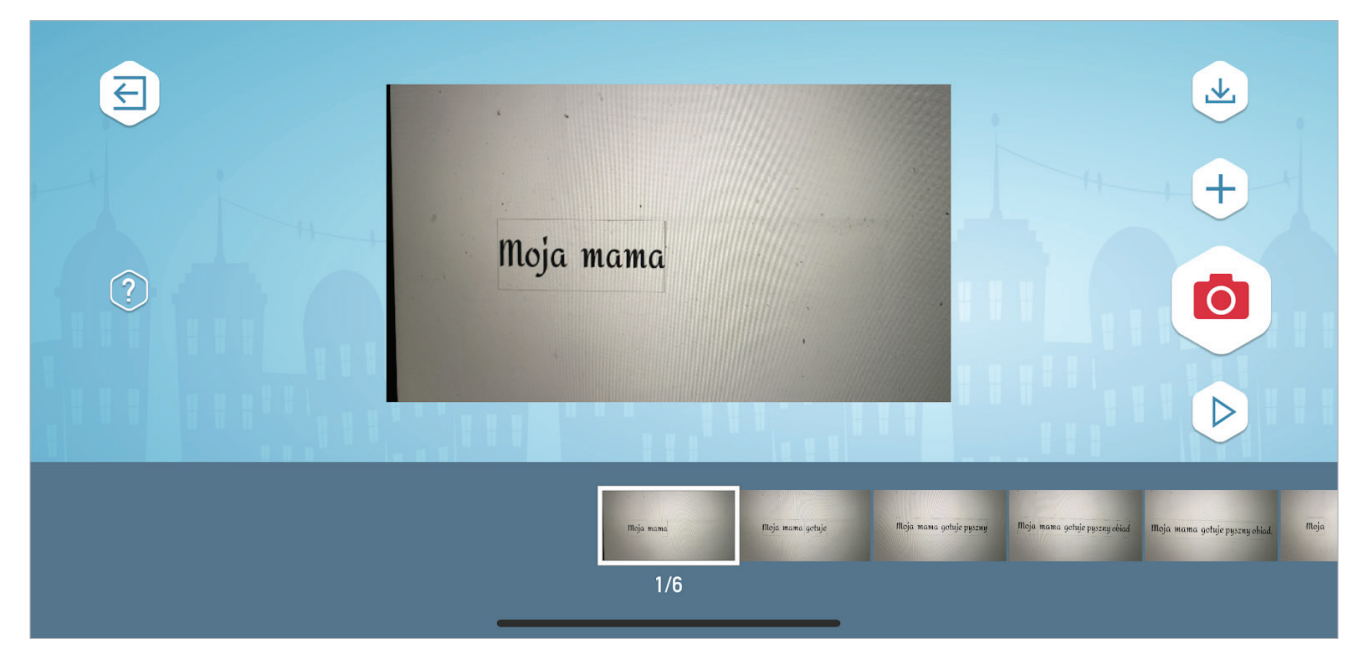

ILUSTRACJA 3. Obraz z aplikacji StikBot Studio2

#### OD CZEGO ZACZAĆ TWORZENIE ANIMACJI POKLATKOWEJ?

- Zainstaluj StikBot Studio. Następnie otwórz aplikację i kliknij ikonę "Create Movie".
- Ustaw stabilnie aparat i zaplanuj scenę.
- Kliknij ikonę aparatu i zrób zdjęcie.
- Dodaj kolejny element lub zmień ich położenie. Aby uzyskać płynny ruch, zwróć uwagę na podgląd poprzedniej sceny. Kontynuuj, aż ukończysz filmik.
- Po zakończeniu wybranej sceny możesz zmienić przyciskiem plusa prędkość wyświetlania klatek, dodać podkład muzyczny i efekty dźwiękowe lub nagrać narrację.
- Po ukończeniu animacji możesz ją zapisać w jakości HD. Filmik znajdziesz w Galerii urządzenia.
- Pamiętaj, że zawsze możesz wrócić do edycji filmu. Klikając dwa razy na wybrane zdjęcie, możesz je usunąć, skopiować i wkleić w dowolnym miejscu.

Tworzenie zabawnych awatarków to nie tylko atrakcyjne aktywności dla uczniów, ale także kreatywne działanie rozwijające wyobraźnię, orientację przestrzenną i spostrzeganie. Aplikacja Bitmoji pozwala na to i sprawia, że nauka może okazać się niezapomnianą przygodą. Warto wykorzystać edukacyjny potencjał tej aplikacji, która pozwala na tworzenie postaci-awatarów na podstawie wcześniej przez nauczyciela przygotowanej instrukcji. Awatara może również konstruować na bazie opisu bohatera lektury, wiersza, opowiadania. Podczas zajęć rewalidacyjnych czy logopedycznych stworzona postać posłużyć nam może do rozwijania słownictwa i korygowania wad wymowy. Jak zatem stworzyć własnego awatara we wspomnianej aplikacji? Istnieją dwa sposoby na wygenerowanie bitmoji. Można dodać rozszerzenie Bitmoji Chrome do przeglądarki lub pobrać bezpłatną aplikację na smartfona<sup>8</sup>. Bez względu na to, czy pracuje się w przeglądarce Chrome, czy z telefonem, przechodzi się przez szereg ekranów, gdzie dodaje się poszczególne elementy wyglądu awatarka.

<sup>8</sup> Aplikacje do pobrania w sklepie Play: https://tiny.pl/74d14 i w App Store: https://tiny.pl/74d1n

Jak stworzyć ciekawy plakat z komentarzem głosowym? W proponowanej przez nas aplikacji możemy rysować na zdjęciach, obrazkach, ekranie, mapie, schematach i dodać do tego swój komentarz głosowy.

Jak to zrobić?

- 1. Zrób zdjęcie/zrzut ekranu.
- 2. Mów i rysuj narysuj szczegóły i nagraj komentarz.
- 3. Udostępnij.

Podczas rysowania Clarisketch nagrywa nasz komentarz głosowy.

Link do gotowego rysunku z komentarzem głosowym można udostępnić na Facebooku, Google+ lub innej sieci społecznościowej bądź wysłać go w e-mailu. Rysunek z komentarzem głosowym to jednak nie wideo! Jest to mały format pliku multimedialnego, więc udostępnianie go z telefonu lub tabletu trwa tylko kilka sekund.

Adresaci wiadomości nie muszą mieć zainstalowanej aplikacji Clarisketch – wiadomość można otworzyć w każdej przeglądarce. Przykładowy plakat stworzony w aplikacji można odsłuchać i zobaczyć pod adresem https://tiny.pl/74d1v

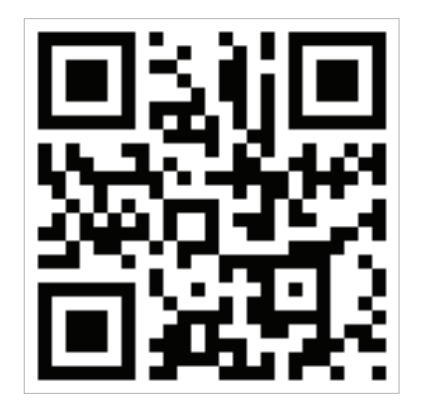

ILUSTRACJA 4. Kod do przykładowego plakatu w aplikacji Clarisketch

Bogactwo bezpłatnych aplikacji mobilnych umożliwia nauczycielowi planowanie przeróżnych aktywności, które sprawią, że nauka będzie nie tylko zabawna i ciekawa, ale także efektywna.

Z pewnością skutecznie utrwalą i uporządkują wiedzę mapy myśli. Te graficzne notatki tworzone na smartfonie i tablecie umożliwiają dziecku naukę w każdym miejscu i w każdym czasie, a graficzne elementy dodane do mapy dodatkowo ułatwiają utrwalanie wiadomości.

Jednym z ciekawszych rozwiązań jest bezpłatna aplikacia miMind. Oferuje ona użytkownikowi wiele możliwości, dzięki którym powstaje niepowtarzalna i atrakcyjna wizualnie notatka. Aplikacja jest dostępna na urządzenia z systemem Android oraz na iPhony i iPady. Jest łatwa w obsłudze, ma przejrzysty i intuicyjny interfejs. Dodatkowym jej atutem w kontekście pracy z dziećmi ze SPE jest to, że nie zawiera reklam i nie wymaga logowania. Pomysłów na wykorzystanie miMind na pewno nie zabraknie, można zaplanować w aplikacji działania projektowe, przeprowadzić burzę mózgów, zaprezentować bohatera literackiego, omówić zagadnienia z gramatyki czy ortografii.

Uczniom, którzy pracują na iPadach pomoże w nauce aplikacja **Doodle Buddy**<sup>9</sup>. To bezpłatne rozwiązanie, dzięki któremu tablet zamieni się w osobistą cyfrową tablicę, która może być wykorzystywana na różne sposoby i przez dzieci w każdym wieku. Aplikacja jest łatwa w użyciu, a jej możliwości są nieograniczone. Można w niej rysować, pisać, malować, dodawać pieczątki, zdjęcia, ilustracje. Tworzyć obrazy i rysunki, wykorzystując szablony. W przypadku błędu, narzędzie gumki wyczyści ekran i pozwoli działać dalej. Rysunek usunie się także, potrząsając tabletem. Wykonane prace można wysłać mailem, zapisać i udostępnić wszystkim zainteresowanym.

<sup>9</sup> Aplikacja do pobrania pod adresem https://apple.co/3j7jOOm

Doodle Buddy rozwija kreatywność, pobudza wyobraźnię, usprawnia motorykę małą, pozwala ćwiczyć umiejętność pisania, staje się interaktywną tabliczką do wykorzystania na każdych zajęciach.

Duży potencjał edukacyjny ma również aplikacja My-House<sup>10</sup>, w której dziecko zaprojektuje swój dom. Gra składa się z plansz przedstawiających pomieszczenia znajdujące się w domu oraz sprzęty będące ich wyposażeniem. Wystarczy przeciągnąć wybrany przedmiot i umieścić na planszy. Aplikacja ta daje również możliwość wgrania nazw przedmiotów oraz zapisanie zaprojektowanego pomieszczenia w galerii. Może więc służyć nauczycielom i rodzicom do rozwijania słownictwa dziecka oraz do nauki języków obcych, pomaga także rozwijać wyobraźnię, percepcję wzrokową i koordynację wzrokowo-ruchową.

Dzieci najszybciej uczą się wówczas, kiedy czegoś doświadczą, dlatego warto zaplanować zajęcia w taki sposób, aby poprzez zabawę i aktywność wprowadzać nowe treści i utrwalać te już poznane. Jeżeli dodamy do tego nowoczesne technologie, to mamy gotową receptę na ciekawe, angażujące i pobudzające kreatywność lekcje, na których wykorzystamy aplikację ChatterPix Kid $^{11}$ . Tego darmowego rozwiązania uczniowie mogą używać do tworzenia "mówiących" zdjęć. W jaki sposób? Wystarczy otworzyć aplikację, zrobić zdjęcie lub zaimportować je, narysować na nim usta, a następnie nagrać się, mówiąc przez maksymalnie trzydzieści sekund. Do gotowej animacji użytkownik może dodać kolorowe naklejki, ciekawe ramki czy tekst i zapisać ją w galerii urządzenia.

Planując pracę na zajęciach w szkole, warto pomyśleć o projektach, aktywnościach wykorzystujących podcasty – pliki audio publikowane online, które można pobrać i odsłuchać na prawie każdym urządzeniu. Podcasty mogą być tworzone również przez uczniów. Nie wymagają zaawansowanych

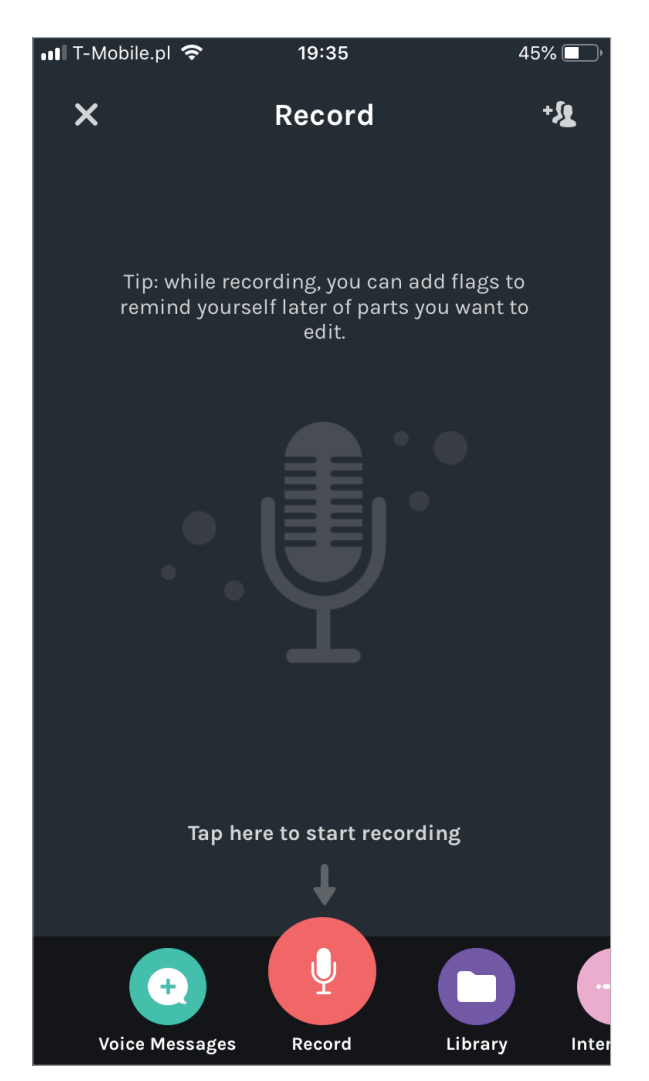

ILUSTRACJA 5. Obraz z aplikacji Anchor

płatnych aplikacji. Nie jest potrzebny skomplikowany sprzęt, wystarczy uczniowski smartfon lub tablet. Ponadto tworzenie podcastów uczy krytycznego myślenia, wyszukiwania i selekcji informacji, publicznej prezentacji, umiejętności rozmowy i komunikowania się. Z jakiej zatem aplikacji skorzystać? Warto zainstalować **Anchor**<sup>12</sup>. Nagranie podcastu jest banalnie proste, możemy je edytować, używając intuicyjnych narzędzi, istnieje również możliwość dodania muzyki w tle. Podcasting jest więc nieszablonowym sposobem na twórczą aktywność uczniów.

<sup>10</sup> Aplikacja działa na iPadach https://apple.co/37iXhZv i na tabletach z systemem Android https://bit.ly/2SM4rjO

<sup>11</sup> ChatterPix Kid jest dostępny zarówno na urządzenia z systemem iOS https://apple.co/37a2vtT, jak i z systemem Android https://bit.ly/2QZSw1n

<sup>12</sup> Rozwiązanie dostępne w App Store https://apple.co/2XxPBSI i sklepie Play http://bit.ly/2xDOfqi

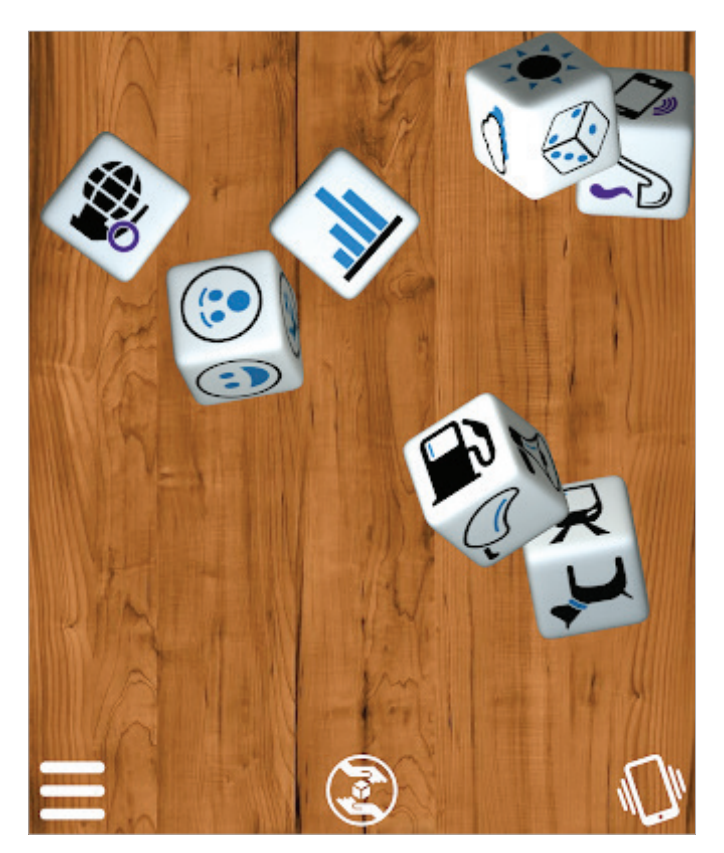

ILUSTRACJA 6. Obraz z aplikacji Story Dice

Cyfrowe narzędzia do tworzenia narracji coraz częściej pomagają uczniom tworzyć niesamowite opowieści. Szukając motywujących sposobów na rozwijanie umiejętności narracyjnych, warto wykorzystać bezpłatną aplikację Story Dice $13$ , będącą nawiązaniem do popularnej gry Story Cubes. Dziecko może w niej wygenerować pomysł na opowieść, tak w formie pisemnej, jak i ustnej, ćwicząc równocześnie umiejętność pisania i mówienia. Czytelny i intuicyjny interfejs sprawia, że aplikacja może być używana zarówno przez młodsze dzieci, jak i uczniów klas starszych. Korzystanie z niej nie wymaga umiejętności czytania, więc do rozwijania mowy mogą jej używać także uczniowie z niepełnosprawnością umiarkowaną i znaczną. Dla dzieci z autyzmem i zespołem Aspergera, szczególnie tych niezmotywowanych, będzie dodatkową zachętą do tworzenia opowieści z wylosowanych kości i do pobudzania kreatywności.

Aplikacje wykorzystujące wirtualną rzeczywistość są świetnym narzędziem, z którego warto korzystać jak najczęściej, ponieważ angażują uczniów i ułatwiają zapamiętanie wiadomości z lekcji. Jedną z takich aplikacji jest Sites in VR $^{14}$  – bezpłatny program na urządzenia z systemem iOS i z systemem Android. Aplikacja oferuje około 1700 bezpłatnych panoramicznych zdjęć 360° w wysokiej rozdzielczości. Wystarczą tekturowe gogle, telefon i można zacząć wirtualne zwiedzanie zabytków, spacerując np. wśród piramid Starożytnego Egiptu.

Zachęcamy do poszukiwania i wdrażania na swoich lekcjach mobilnych aplikacji. Sprawią, że lekcje będą nie tylko atrakcyjne, ale także efektywne. ∞

#### ZYTA CZECHOWSKA JOLANTA MAJKOWSKA

nauczycielki ZSS w Kowanówku autorki bloga edukacyjnego www.tikzklasa.blogspot.com trenerki prowadzące warsztaty, rady pedagogiczne i szkolenia z nowoczesnych technologii

<sup>13</sup> Aplikacja jest dostępna na urządzenia z systemem Android http://bit.ly/2suhYms oraz urządzenia z systemem iOS https://apple.co/37l6Gmu

<sup>14</sup> Aplikacja dostępna do pobrania na urządzenia z systemem iOS pod adresem https://apple.co/2H5PQ0q i na urządzenia z systemem Android pod adresem https://bit.ly/349J5DH